FACULTAD DE INGENIERÍA

UNIVERSIDAD NACIONAL DE JUJUY

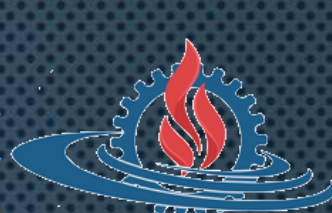

# LABORATORIO DE SISTEMAS **OPERATIVOS I**

TRABAJO PRÁCTICO Nº 9 **SCRIPTS (PARTE 1)** 

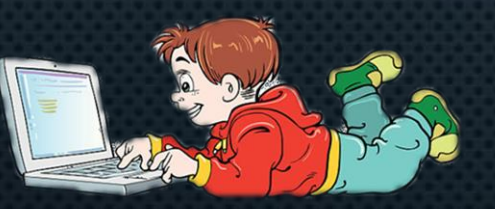

## PROGRAMACIÓN DE LA SHELL

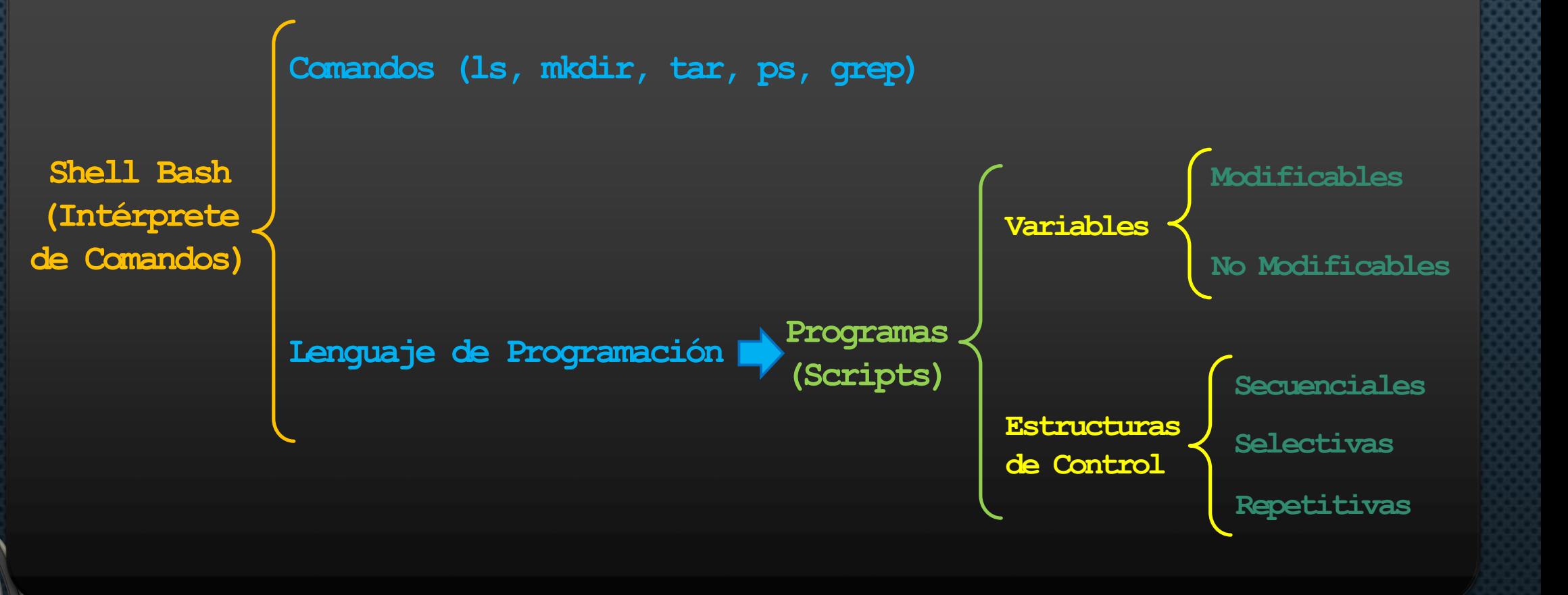

#### **VARIABLES DE LA SHELL**

- **Las variables de entorno o variables de la Shell permiten configurar el sistema definiendo valores para la ejecución de los distintos procesos.**
- **Ejemplo: PATH, HOME, LANG, USER, PWD**
- **Variables no modificables**
	- **\$0 (nombre del comando o programa que se ejecuta)**
	- **\$1 - \$9 (parámetros de un comando o programa)**
	- **\$\*, \$@ (todos los parámetros de un comando o programa)**
	- **\$# (cantidad de parámetros de un comando o programa)**
	- **\$\$ (id del proceso actual)**
	- **\$? (resultado del último comando, correcto o incorrecto)**
	- **\$! (id del proceso en segundo plano más reciente)**

#### **OPERACIONES SOBRE VARIABLES**

• **Crear de variables**

**nombre\_variable=valor**

• **Listar variables**

**env (sólo variables de entorno) set, typeset, declare (todas)**

• **Eliminar variables**

**unset nombre\_variable**

• **Acceder al contenido de variables**

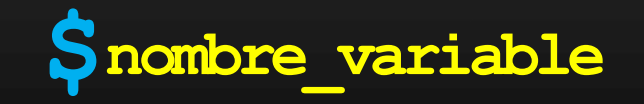

## **DECLARACIÓN DE VARIABLES**

• **Por defecto, las variables de entorno son de tipo cadena de caracteres. No obstante, pueden definirse variables de tipo entero.**

**typeset o declare usuario**

**typeset o declare directorio="/home/alumno"**

**typeset o declare –i num1 num2 suma=0**

- **Las variables pueden definirse como de sólo lectura typeset o declare –r tp="tp9"**
- **Las variables pueden exportarse para ser usadas por subprocesos typeset o declare –x materia="lsoi"**

#### **ESTRUCTURAS DE CONTROL**

#### • **Secuenciales**

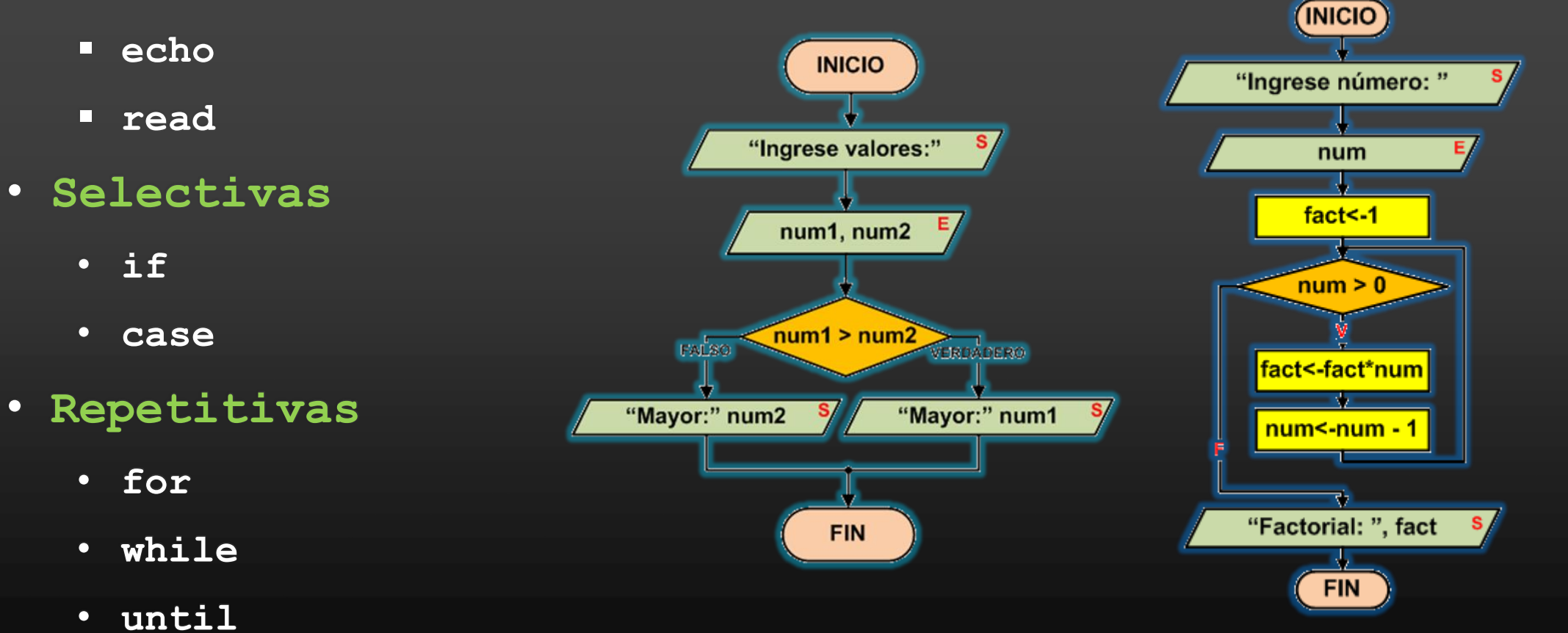

#### **SECUENCIALES**

• **El comando echo permite presentar en pantalla una cadena de caracteres o el contenido de una variable.**

#### **echo [-opciones] [texto,variable]**

• **El comando read permite capturar la entrada del usuario.**

**read [-opciones] nombre\_variable**

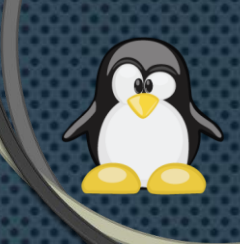

#### CÓMO CREAR Y EJECUTAR UN SCRIPT

• **Editar el archivo**

**alumno@debian:~\$ nano ejemplo1.sh**

• **Agregar permisos de ejecución**

**alumno@debian:~\$ chmod u+x ejemplo1.sh**

• **Ejecutar el script**

**alumno@debian:~\$ ./ejemplo1.sh**

• **Codifique un script que muestre por pantalla el mensaje "APU 2008 – LSOI 2022".**

> **#!/bin/bash echo "APU 2008 – LSO I"**

• **Codifique un script que muestre una cadena ingresada por el usuario.**

> **#!/bin/bash echo –n "Ingrese cadena: " read frase echo "Frase ingresada: " \$frase**

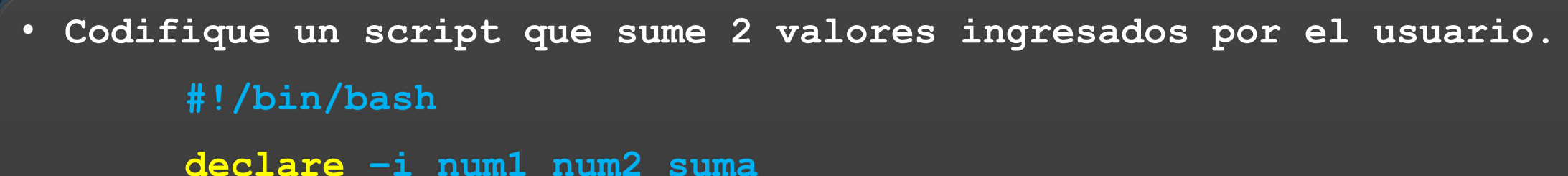

```
echo "Ingrese numero: "
read num1
read –p "Ingrese numero: " num2
suma=$num1+$num2
echo "suma: " $suma
```
## **PARÁMETROS POSICIONALES**

• **Los parámetros posicionales permiten identificar los argumentos que acompañan a un comando o un script al ejecutarse.**

**alumno@apu2008:~\$ cp /etc/passwd /home/alumno/usuario.txt**

 $\textbf{50} \quad \textbf{51} \quad \textbf{52}$ 

**\$0 cp (nombre del programa) \$1-\$9 /etc/passwd (\$1), /home/alumno/usuario.txt (\$2) \$\*,\$@ /etc/passwd /home/alumno/usuario.txt (todos los argumentos) \$# cantidad de argumentos: 2**

· Modifique el ejemplo 2 de modo que la suma se realice usando parámetros.

> #!/bin/bash declare -i suma  $suma = $1+$2$ echo "suma: "\$suma

#### SELECTIVAS SIMPLES Y DOBLES

- **El comando if permite verificar una condición elegir entre 2 caminos alternativos de acción.**
	- **if [ condición ]; then acciones fi**
	- **if [ condición ]; then acciones else**
		- **acciones**

**fi**

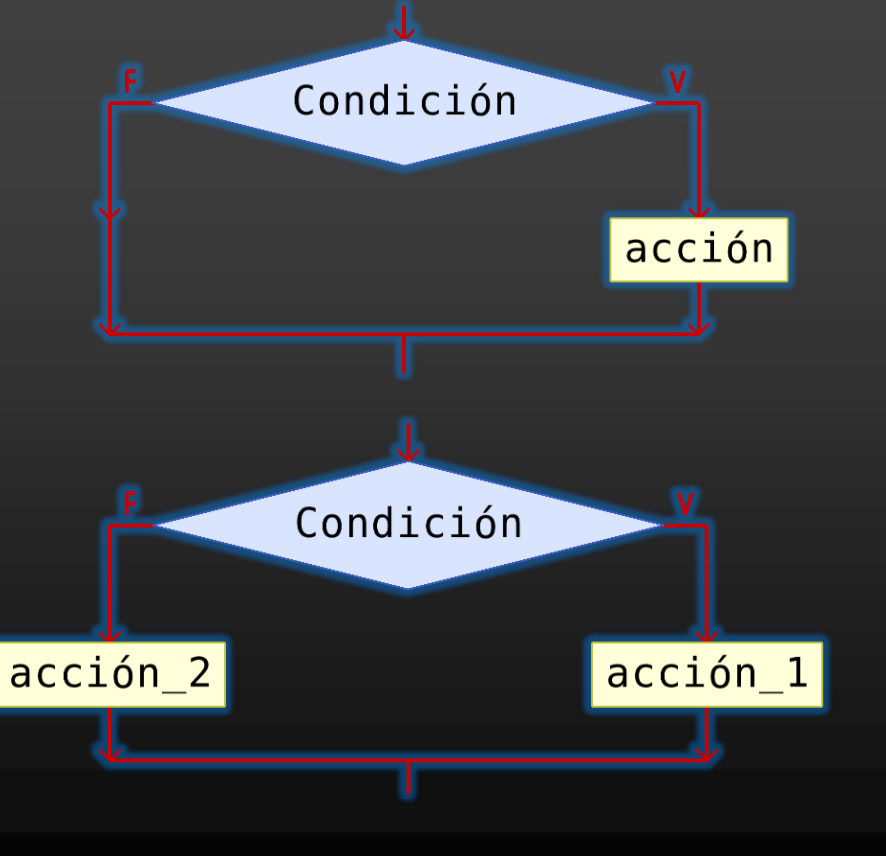

#### **ANIDAMIENTO DE SELECTIVAS**

- **Las estructuras selectivas pueden anidarse.**
	- **if [ condición\_1 ]; then acción\_1**
	- **else if [ condición\_2 ]; then acción\_2 fi**
	- **if [ condición\_1 ]; then acción\_1 elif [ condición\_2 ]; then acción\_2**

**fi**

**fi**

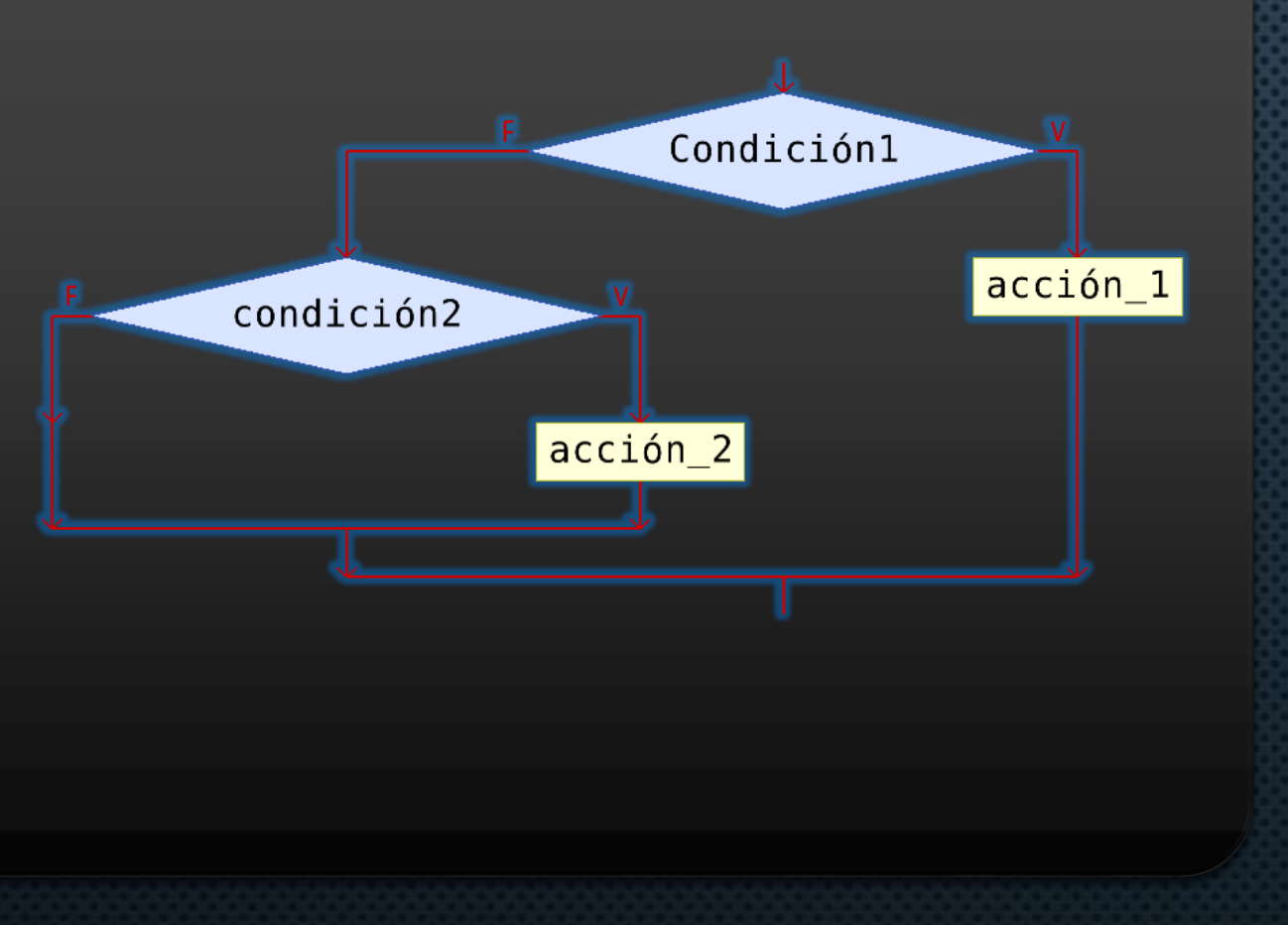

#### **OPERADORES (1)**

- Operadores lógicos  $\bullet$ 
	- Negación (not): !
	- Conjunción (and): -a, &&
	- Disyunción (or): -o, ||

if  $\lceil$  cond1  $-a$  cond2  $\rceil$ ; if  $\lceil$  cond1 -o cond2  $\rceil$ ; if [ cond1 ] && [ cond2 ]; if  $[cond1] || [cond2];$ 

#### **OPERADORES (2)**

- **Operadores numéricos**
	- **-eq (igual)**
	- **-ne (distinto)**
	- **-lt (menor que)**
	- **-le (menor o igual)**
	- **-gt (mayor que)**
	- **-ge (mayor o igual)**
- **Operadores de cadenas**
	- $=$  (iqual)
	- **!= (distinto)**
	- **-n (cadena no nula)**
	- **-z (cadena nula)**
- **Operadores de archivos**
	- **-e (existe)**
	- **-d (directorio)**
	- **-f (archivo ordinario)**
	- **-r (tiene permiso lectura)**
	- **-w (tiene permiso escritura)**
	- **-x (tiene permiso ejecución)**
	- **-s (tamaño mayor que cero)**
	- **-L (archivo simbólico)**

· Modifique el ejemplo 3 de modo que se verifique que se cuenta con suficientes parámetros para realizar la suma.

```
#!/bin/bash
declare -i suma
if [ $# -eq 2 ]; then
   suma = $1+ $2echo "suma: " $suma
else
   echo "error de parámetros"
```

```
fi
```
Codifique un script que compare 2 valores, pasados por  $\bullet$  . parámetros, y muestre el mayor. ¿Qué ocurre si los valores son iguales?

> #!/bin/bash if [ \$1 -gt \$2 ]; then echo "el mayor es " \$1 else echo "el mayor es " \$2 fi

• **Codifique un script que determine si un parámetro es un archivo ordinario y si además tiene tamaño mayor que cero.**

**#!/bin/bash if [ -f \$1 ]; then if [ -s \$1 ]; then echo \$1 "archivo ordinario, tamaño mayor que cero" else echo \$1 "archivo ordinario y vacío" fi else echo \$1 "no es un archivo ordinario" fi**

• **Codifique un script que busque una cadena en un archivo, considere que ambos pasados por parámetros. Si la búsqueda resulta exitosa muestre el mensaje "Cadena encontrada", caso contrario presente el mensaje "Deberás seguir buscando".**

> **#!/bin/bash grep –i \$1 \$2 > /dev/null if [ \$? –eq 0 ]; then echo "Cadena encontrada" else echo "Debes seguir buscando" fi**

### SELECTIVAS MÚLTIPLES

• **El comando case permite elegir entre n caminos alternativos de acción.**

```
case $valor_variable in
  op_1) acciones_1
  op_2) acciones_2
  op_3) acciones_3
          ;;
  *) otra_acción
     ;;
esac
```
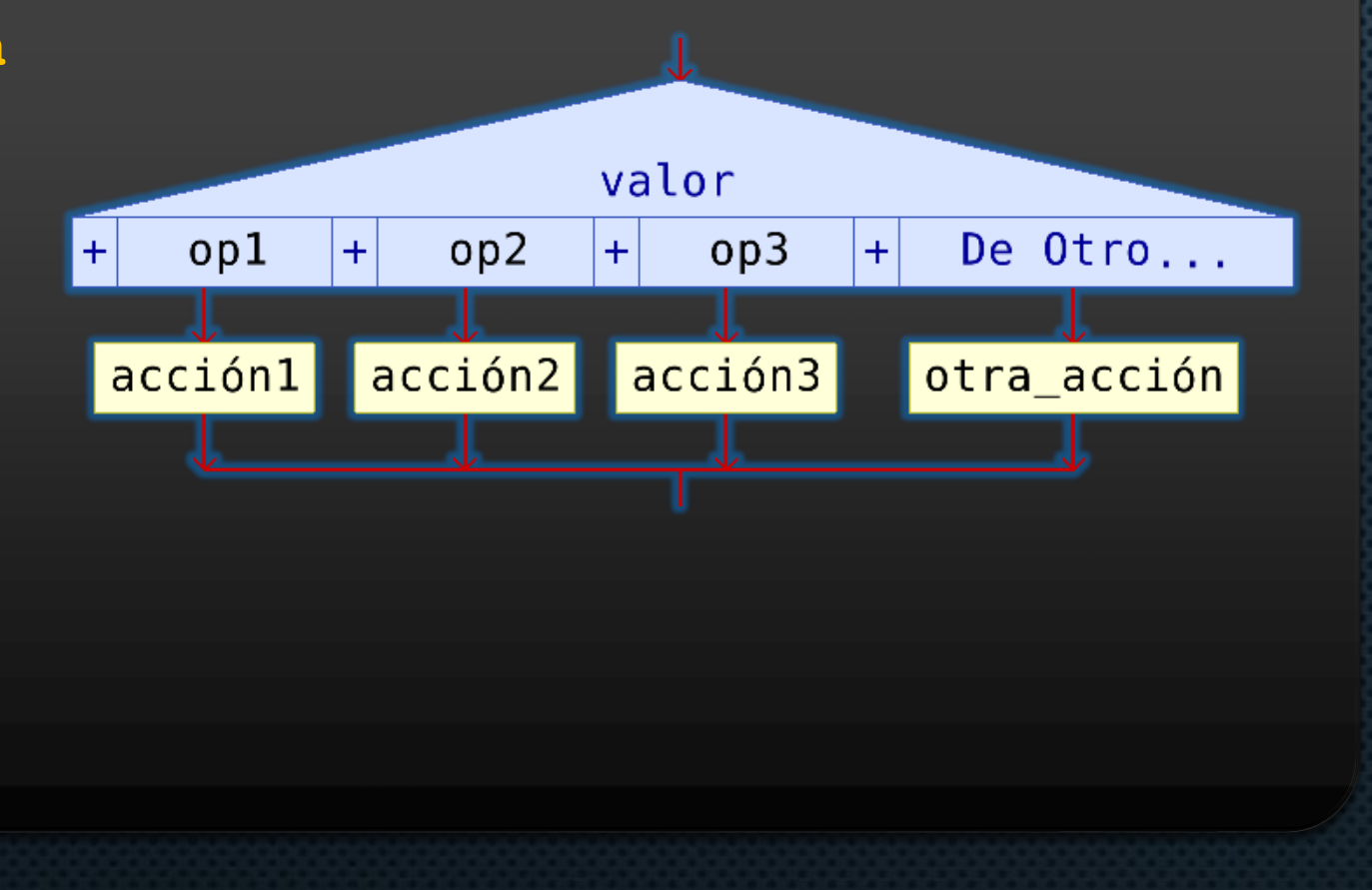

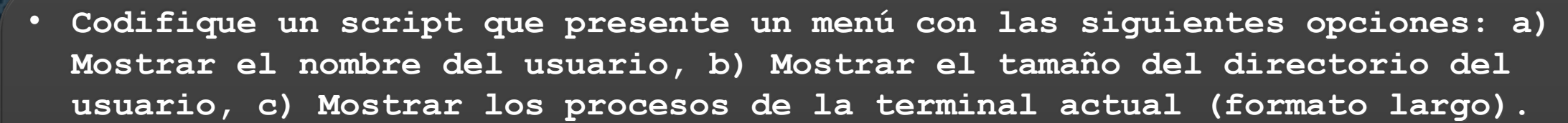

#### **#!/bin/bash**

```
echo "a) Mostrar usuario"
echo "b) Mostrar tamaño de directorio personal"
echo "c) Mostrar procesos del usuario"
read –p "Ingrese opción: " op
case $op in
 a|A) whoami
 b|B) du –sh ~
 c|C) ps -l
      ;;
 *) echo "error de opcion"
      ;;
```
**esac**

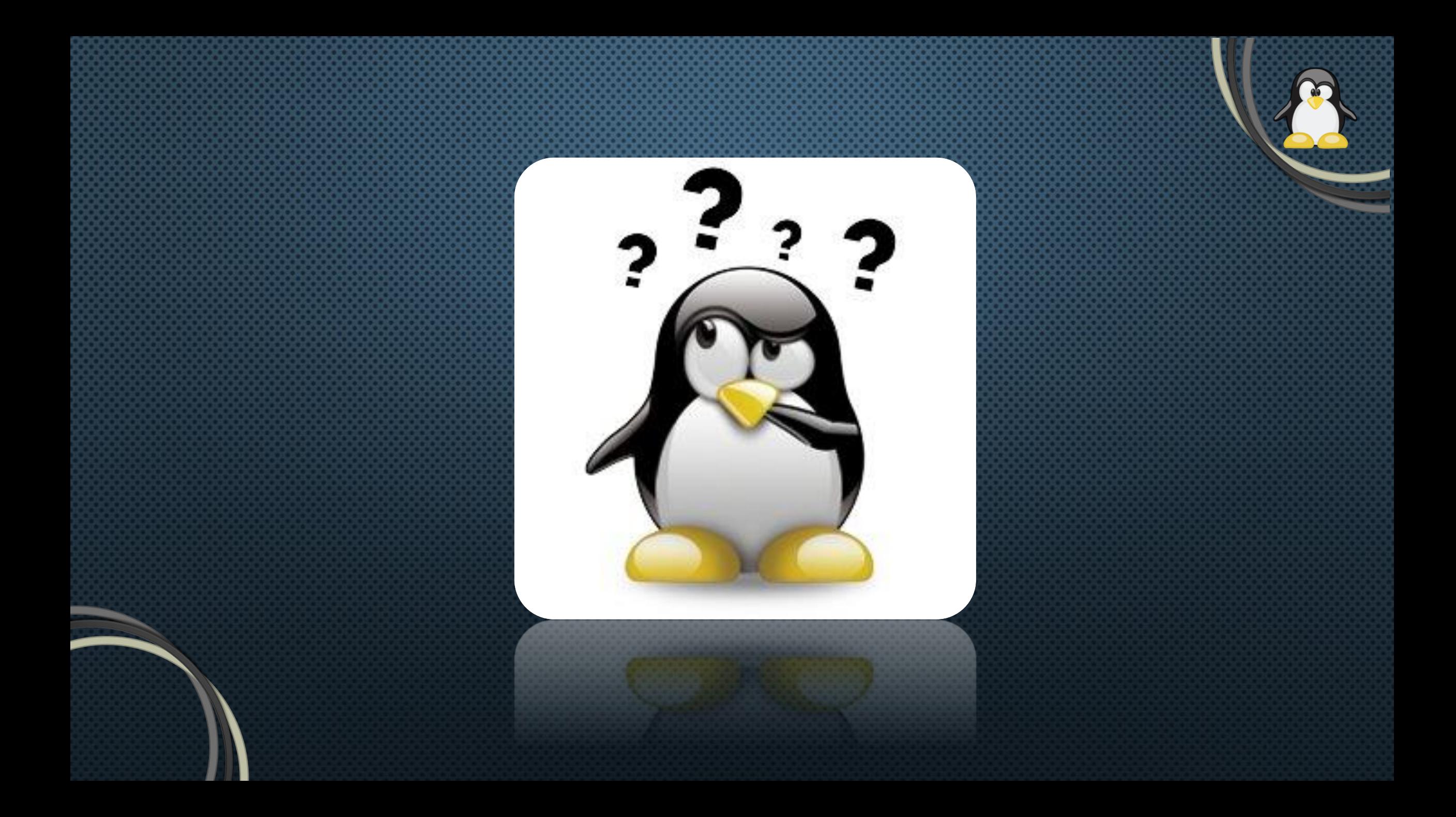